(603) 746-5524 www.MicroDAQ.com Distributed by MicroDAQ.com, Ltd.

# INSTALLATION AND OPERATION GUIDE

GUIDE D'OPERATION GUÍA DE OPERACIÓN GUIDA DI FUNZIONAMENTO **BEDIENUNGSANLEITUNG** 

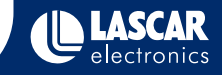

# LASCAR'S DATA LOGGER RANGE

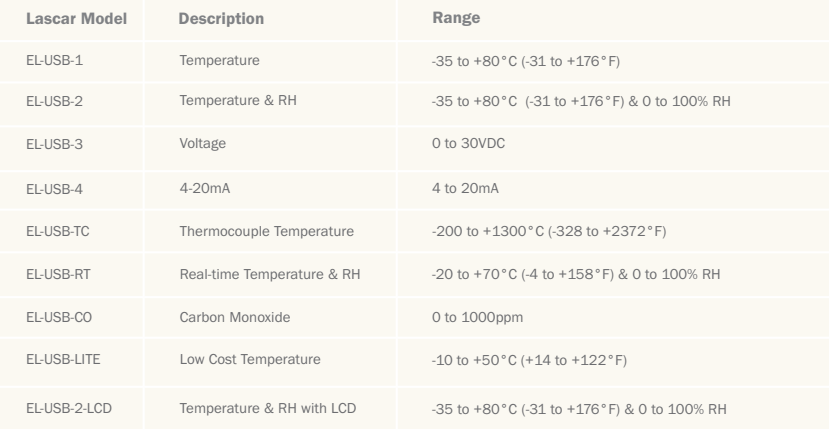

# **CONTENTS**

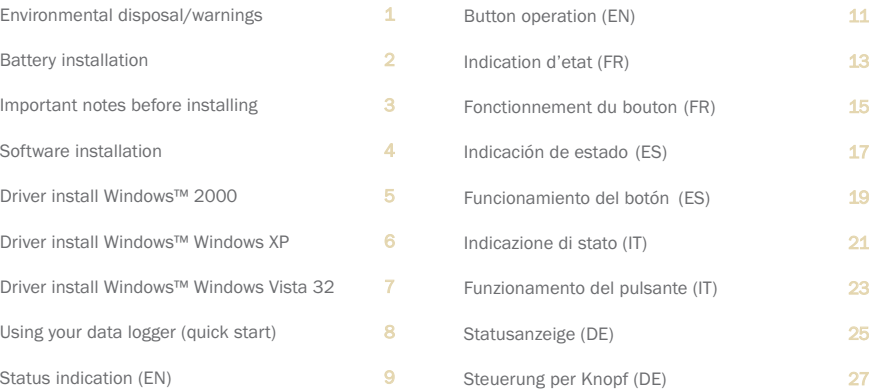

# ENVIRONMENTAL DISPOSAL/WARNINGS

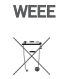

This product may contain substances that can be hazardous to the environment if not disposed of properly. Electrical and electronic equipment should never be disposed of with general household waste but must be separately collected for their proper treatment and recovery. The crossed-out bin symbol, placed on the product, reminds you of the need to dispose of the product correctly at the end of its life. In this way you will assist in the recovery, recycling and re-use of many of the materials used in this product. At the end of the life of your product please contact your distributor for information on collection arrangements.

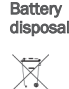

RoHS

RoHS

Most batteries end up in landfill where their hazardous material can leach into the soil and cause harm. It is much more environmentally friendly to recycle batteries in a safe, correct manner. Follow applicable country, state, and local regulations for disposal/recycling of the 1/2AA battery supplied with your data logger.

The Restriction of Hazardous Substances (RoHS) Directive 2002/95/EC of the European Parliament stipulates that certain hazardous substances must not be present above defined levels in products.  $\sqrt{\frac{1}{2}}$ This data logging product is manufactured to be RoHS compliant.

For further information visit: www.lascarelectronics.com/main/environmental-data-logging.php

## BATTERY INSTALLATION

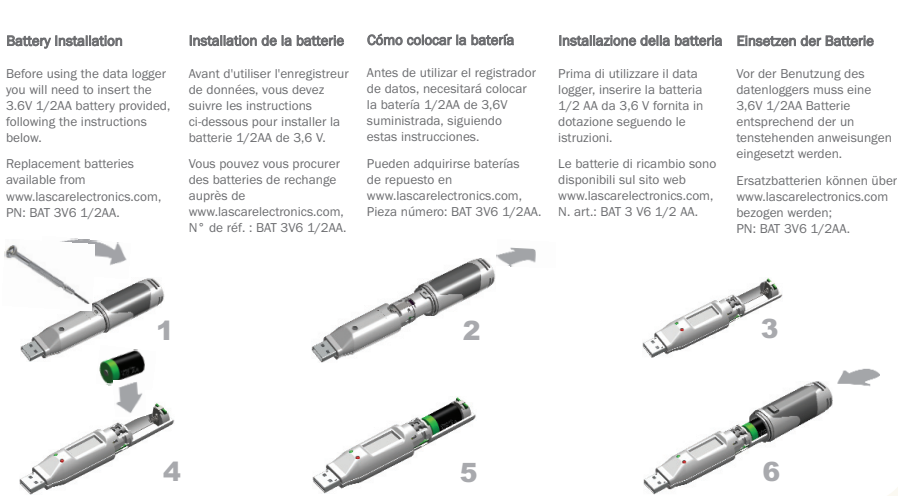

# IMPORTANT NOTES BEFORE INSTALLING EL-WIN-USB SOFTWARE

Please read these notes carefully before proceeding with installation.

The screen shots on the 'START HERE' page are taken from Windows™Vista. If you are installing using Windows™XP or 2000 the screens may look slightly different; however, the content will be the same.

To install the software and USB driver you must have administrative privileges on the host computer. Contact your IT department if you need further information.

After completing the software installation you must install the driver to use your EL-USB data logger. It is important that the CD is left in the drive during this final stage of installation. Please refer to the relevant section for the Windows platform you are using.

This logger is not designed to be permanently connected to a USB port.

# $\overline{\text{START} }$  HERE  $\overline{\text{START} }$  HERE Windows™2000/XP/VISTA(32-bit)

Important: Leave the CD in the drive while installing your drivers

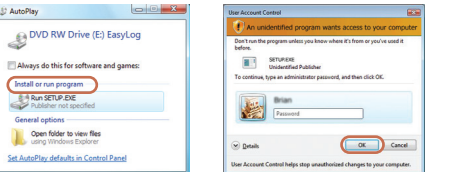

1. Insert the EL-WIN-USB Configuration Software CD into the CD drive of your computer. If the CD does not automatically load, navigate to the CD and double click "Setup" 2. Installing software requires

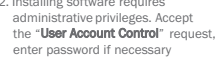

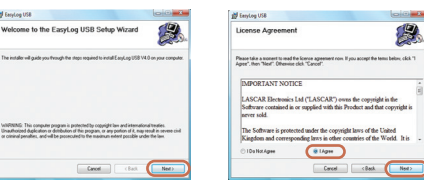

3. Click "Next" 4. Read the "IMPORTANT NOTICE select "I Agree" and "Next"

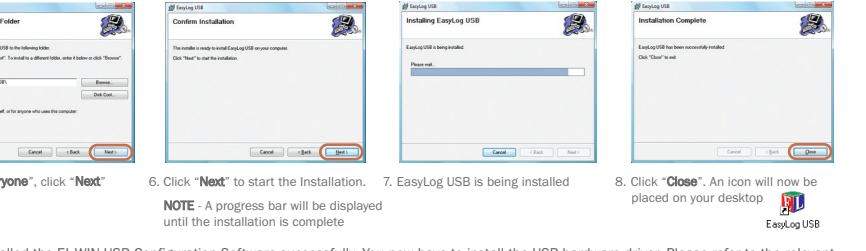

all Enviou USB

Welcome to the EasyLog USB Setup Wizard

Cancel |

You have installed the EL-WIN-USB Configuration Software successfully. You now have to install the USB hardware driver. Please section depending on the Windows platform you are using

## Distributed by MicroDAQ.com, Ltd. www.MicroDAQ.com (603) 746-5524

5. Select "Ever

di Santag USB Select Installation De include ad install and an **Scientificate total visit 10** Esider.<br>En Minorum Film VII hallit Install East Los USB for your  $\overline{\phantom{a}}$ 

# WINDOWS™2000 USB Driver Installation Important: Leave the CD in the drive while installing your drivers

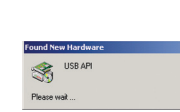

1. Insert the USB data logger into a USB port on the computer. The following screens should automatically appear. Windows™2000 refers to the data logger as "USB API" until the end of this installation

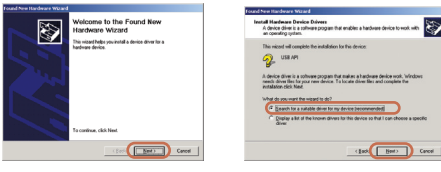

2. Click "Next" 3. Select "Search for a suitable driver for my device (recommended)" then click "Next"

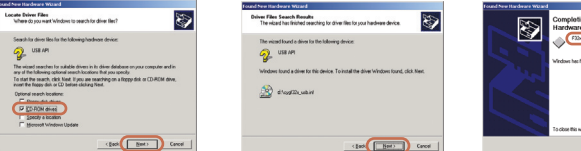

4. Select "CD-ROM drivers" only, the click "Next 5. Click "Next"

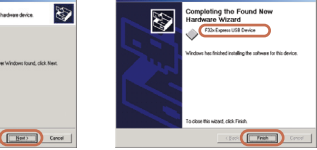

6. Windows™2000 now refers to the data logger as the "F32x Express USB Device" then click "Finish"

You have successfully installed the necessary software and driver for your EL-USB data logger. Please refer to page 8 within this manual for a guide on how to use the data logger

### pleting the Found New 函 bacon Wizard ∾ viced has finished installing the colleage for FileConsultSSOvies **Click Finish to close the winned**  $\overline{(\overline{\phantom{m}})}$

4. Installation is now complete, click "Finish"

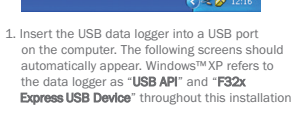

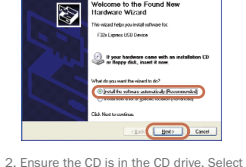

**Velcome to the Found New** 

Include Wizard

and New Hamboose Wil

"Install the software automatically (Recommended)" then click "Next"

being copied to your computer

# .<br>Indiana fartallation

Important: Leave the CD in the drive while installing your drivers

The original area we installed by this backage.  $P(X, \mathbb{R}_{\text{max}}, 1000, 0, \ldots)$ has not passed infindows Logo testing to verily its competibility<br>with Windows XP. (Tail me who this testing is important) Continuing your installation of this software may impair<br>or destabilize the correct operation of your system<br>or destabilize the correct operation of your system<br>wifes insercolutely or in the foluse. Microscott sheeper<br>spe Continue Argway STOP Installation

3. When this window appears, click "Continue Anyway"

NOTE - This is a feature of Windows™XP. Selecting "Continue Anyway" will not cause any adverse changes/effects on your computer

> You have successfully installed the necessary software and driver for your EL-USB data logger. Please refer to page 8 within this manual for a guide on how to use the data logger

# the following message

## Distributed by MicroDAQ.com, Ltd. www.MicroDAQ.com (603) 746-5524

### 5 a constant contract to the constant of the constant of the constant of the constant of the constant of the constant of the constant of the constant of the constant of the constant of the constant of the constant of the c WINDOWS ™ XP WINDOWS™XP

USB Driver Installation

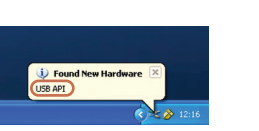

NOTE - A screen appears, showing files

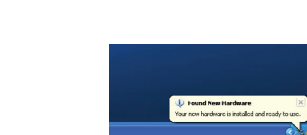

5. The Window will close and you will see

# WINDOWS™VISTA(32-bit) USB Driver Installation

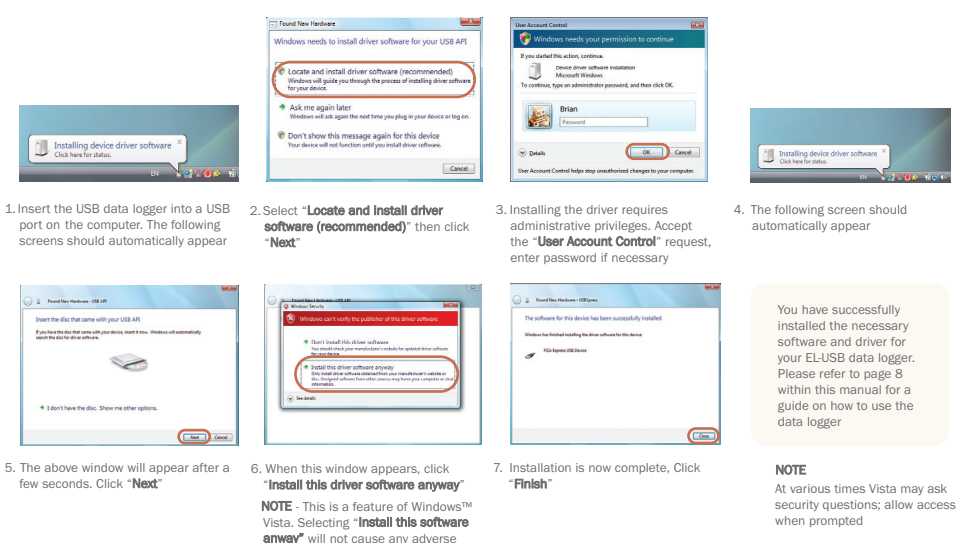

changes/effects on your computer

# USING YOUR DATA LOGGER (QUICK START)

The EL-USB data logger you have purchased is a stand-alone device. All communication with the data logger is via a USB port of a PC which has Lascar's configuration software and driver installed. To begin take the following steps:

- 1. Ensure the battery is correctly installed
- 2. Insert the data logger into an available USB port on your PC **D** 3. Double click on the EasyLog USB icon on your Windows™ desktop EasyLog USB

This will load the configuration software. Here you can setup the data logger for a new log, stop and download a data logger that has been recording, view previously saved data in graph format, and check the current status of the attached data logger (including the serial number). Follow screen instructions or consult the help file for further information on running the software.

When setup is complete the data logger should be removed from the USB port to begin recording. If you would like advice on how best to use the data logger for a particular application please contact your nearest Lascar representative.

Distributed by MicroDAQ.com, Ltd. www.MicroDAQ.com (603) 746-5524

Important: Leave the CD in the drive while installing your drivers

### $\frac{9}{2}$  . The contract of the contract of the contract of the contract of the contract of the contract of the contract of the contract of the contract of the contract of the contract of the contract of the contract of t E L-U S B-2-L C D STATUS INDICATION

Green LED/Red

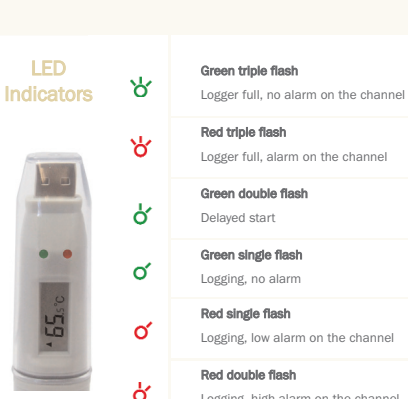

 $\circ$ 

Logging, high alarm on the channel

### No LEDs flash

Logger stopped or battery empty

EN

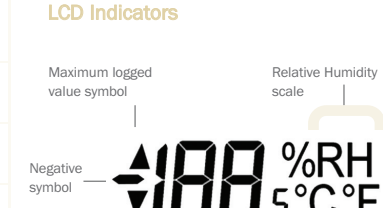

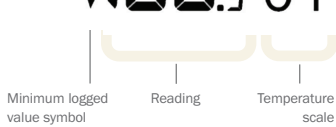

The EL-USB-2-LCD features a high contrast LCD and two bi-colour LEDs. The LCD shows the latest logged reading, maximum, minimum and supplementary details on the logger status (see table opposite).

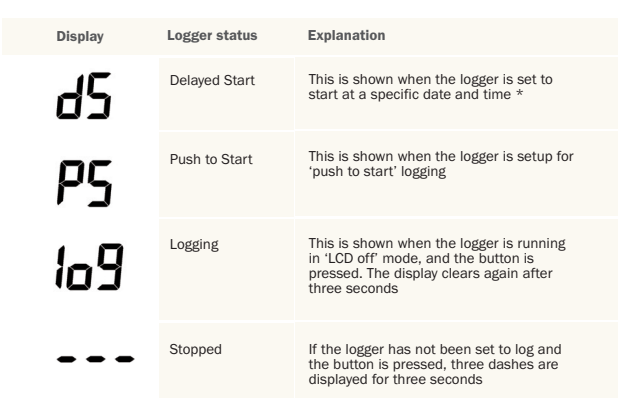

\*If the logger is set to 'LCD off' or 'LCD on for 30 seconds' mode, then this will only be shown after the button is pressed. Otherwise the display will remain blank.

# $\blacksquare$  EL-USB-2-LCD  $\blacksquare$ BUTTON OPERATION

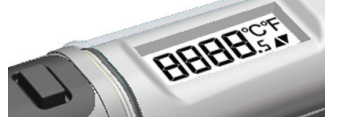

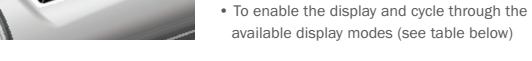

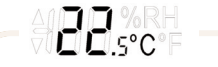

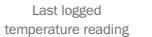

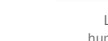

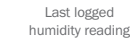

HS SRH

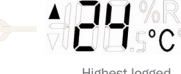

Highest logged temperature reading

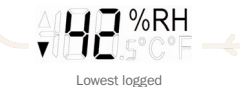

humidity reading

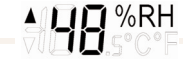

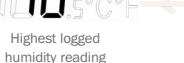

The button performs 2 functions:

• To start the logger when in 'push to start' mode

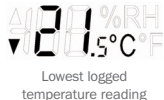

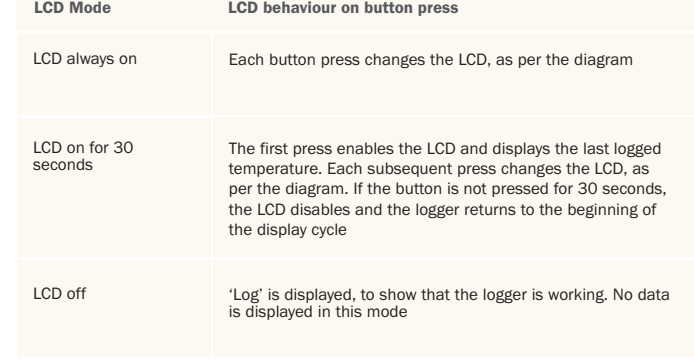

### $\frac{13}{14}$  . The state of the state of the state of the state of the state of the state of the state of the state of the state of the state of the state of the state of the state of the state of the state of the state of E L-U S B-2-L C D INDICATION D'ÉTAT

LCD

 $\bullet$ 

 $\frac{5.59}{55}$ 

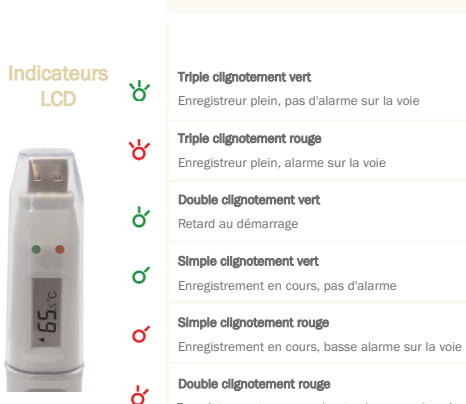

### Verte/Diode Rouge

### Pas de clignotement  $\Omega$

Enregistreur arrêté ou batterie déchargée

Enregistrement en cours, haute alarme sur la voie

### Indicateurs LCD

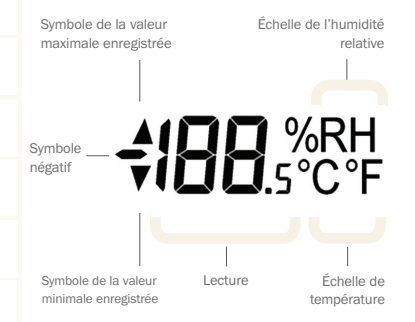

Le EL-USB-2-LCD est doté d'un LCD à fort contraste et de deux voyants DEL bicolores. Le LCD affiche la dernière lecture enregistrée, le maximum, le minimum et des détails supplémentaires sur l'état de l'enregistreur (voir tableau ci-contre).

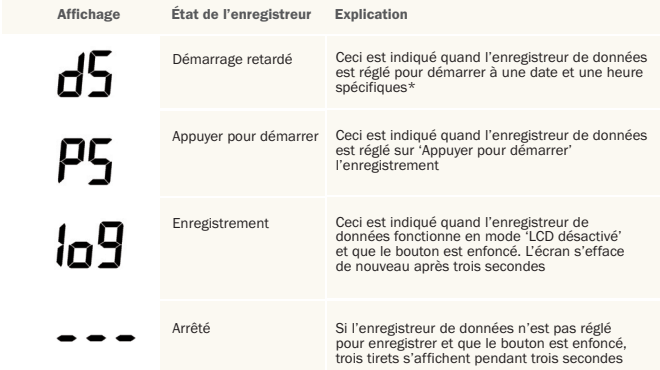

\*Si l'enregistreur de données est réglé sur le mode 'LCD désactivé' ou 'LCD activé pendant 30 secondes', ce message ne s'affiche qu'après la pression sur le bouton. L'écran reste vide autrement.

### E L-U S B-2-L C D F O N C TIO NNEMENT DU BOUTON  $^{15}$   $\blacksquare$  110 P.O. I.O. P.O. I.O. P.O. I.O. P.O. I.O. P.O. I.O. P.O. I.O. P.O. I.O. P.O. I.O. P.O. I.O. P.O. I.O. P.O. I.O. P.O. I.O. P.O. I.O. P.O. I.O. P.O. I.O. P.O. I.O. P.O. I.O. P.O. I.O. P.O. I.O. P.O. I.O. P.O

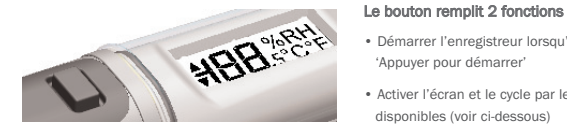

• Démarrer l'enregistreur lorsqu'il est en mode 'Appuyer pour démarrer'

• Activer l'écran et le cycle par les modes d'affichage disponibles (voir ci-dessous)

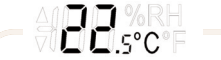

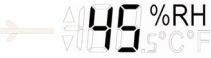

Dernière lecture enregistrée de la température

- Dernière lecture enregistrée de l'humidité
- HELSCOF

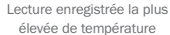

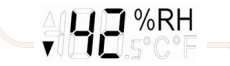

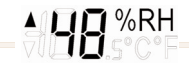

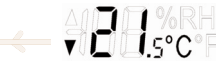

Lecture enregistrée la moins élevée d'humidité Lecture enregistrée la plus élevée d'humidité

Lecture enregistrée la moins élevée de température

### Mode LCD LCD toujours activé LCD activé pendant 30 secondes LCD désactivé Comportement du LCD à la pression du bouton Chaque pression sur le bouton modifie le LCD, selon le schéma La première pression active le LCD et affiche la dernière température enregistrée. Chaque pression qui suit modifie le LCD, selon le schéma. Si le bouton n'est pas enfoncé pendant 30 secondes, le LCD se désactive et l'enregistreur retourne au début du cycle d'affichage Le 'journal' s'affiche pour indiquer que l'enregistreur fonctionne. Aucune donnée n'est affichée dans ce mode

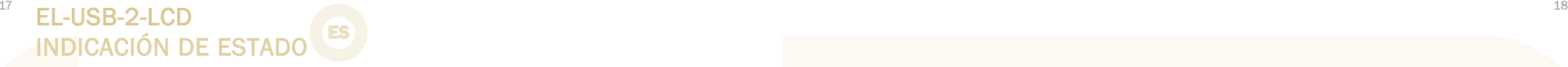

ৡ

റ്റ്

Ő

്റ്

്

Indicadores de ୪ la pantalla LCD

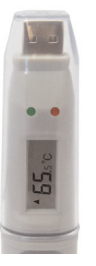

Verde/LED Rojo

### Ningún LED parpadeando  $\circ$

Registrador parado batería vacía

Parpadeo rojo double Registrando, alarma alta en el canal

Parpadeo verde triple

Parpadeo rojo triple Registrador lleno, alarma en el canal

Parpadeo verde doble Inicio demorado Parpadeo verde simpe Registrando, no alarma Parpadeo rojo simple Registrando, alarma baja en el canal

Registrador lleno, sin alarma en el canal

### Indicadores de la pantalla LCD

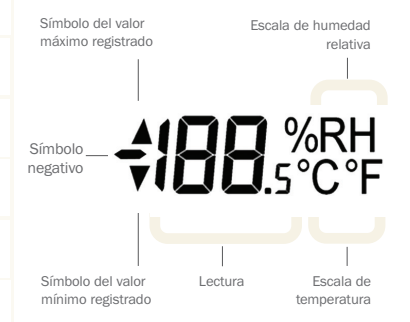

El EL-USB-2-LCD tiene una pantalla LCD de elevado contraste y dos LED bicolores. La pantalla LCD muestra la última lectura registrada, la máxima, la mínima y mensajes sobre el estado del registrador (ver la tabla siguiente).

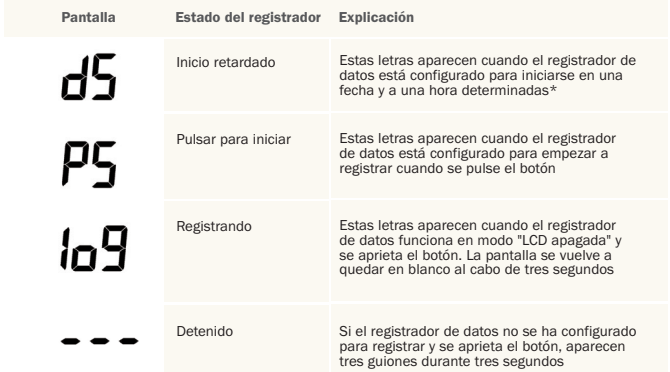

\*Si el registrador de datos está configurado en los modos "LCD apagada" o "LCD encendida durante 30 segundos", estas letras sólo aparecerán tras pulsar el botón. De lo contrario, la pantalla estará en blanco.

### E L-U S B-2-L C D FUNCIONAMIENTO DEL BOTÓN  $\frac{19}{20}$  . In the set of  $\sim$  20

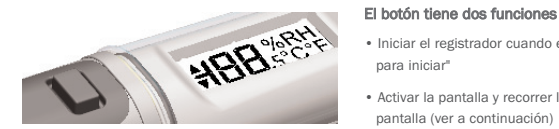

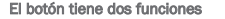

• Iniciar el registrador cuando está en modo "pulsar para iniciar"

• Activar la pantalla y recorrer los distintos modos de pantalla (ver a continuación)

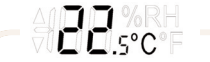

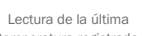

temperatura registrada

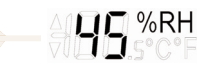

Lectura de la última humedad registrada

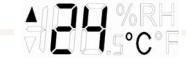

Lectura de la máxima temperatura registrada

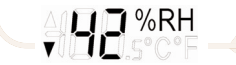

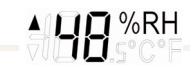

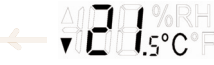

Lectura de la mínima humedad registrada

Lectura de la máxima humedad registrada

Lectura de la mínima temperatura registrada

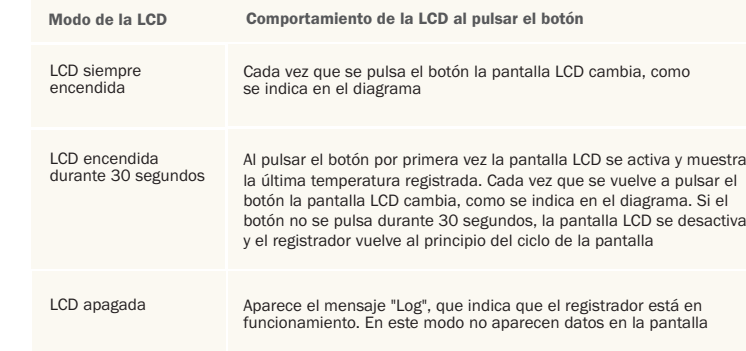

### E L-U S B-2-L C D INDICAZIONE DI STATO  $\frac{21}{2}$   $\blacksquare$

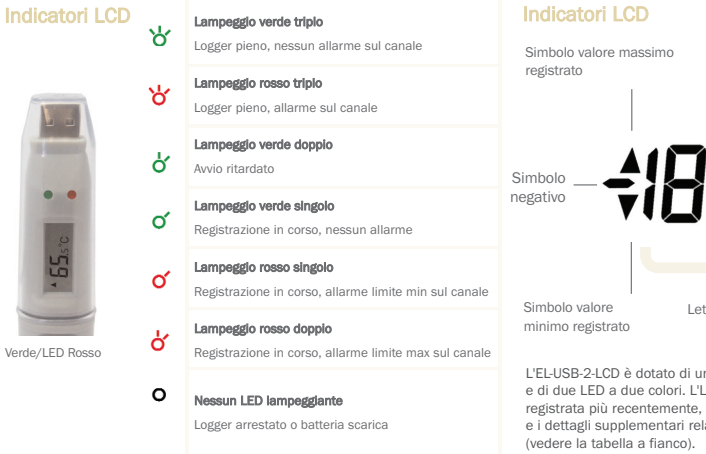

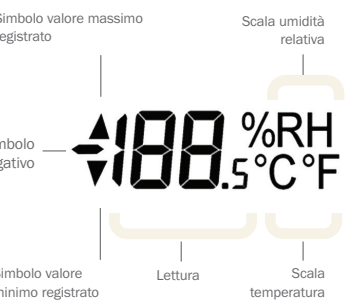

L'EL-USB-2-LCD è dotato di un LCD ad elevato contrasto e di due LED a due colori. L'LCD visualizza la lettura registrata più recentemente, i valori massimo e minimo e i dettagli supplementari relativi allo stato del logger

### Schermo Stato logger Spiegazione Viene visualizzato quando il data logger Avvio ritardato è impostato per l'avvio ad una data/ora specifica\* Avvio tramite pressione Viene visualizzato quando il data logger ρc del pulsante è impostato per l'avvio della registrazione tramite pressione del pulsante Registrazione Viene visualizzato quando il data logger è 1o9 attivo in modalità LCD disattivo e viene premuto il pulsante. Lo schermo si azzera nuovamente dopo tre secondi Arrestato Se il data logger non è stato impostato per la registrazione e viene premuto il pulsante, vengono visualizzate tre lineette per tre secondi

\*Se il data logger è impostato sulla modalità LCD disattivo o LCD attivo per 30 secondi, questo messaggio viene visualizzato solo dopo la pressione del pulsante. In caso contrario, non verrà visualizzato nulla.

### E L-U S B-2-L C D F U N ZIONAMENTO DEL PULSANTE 23 — <u>поред поре</u>д поред поред 24 године по поред 24 године по поред 24 године по поред 24 године по поред 24 године по

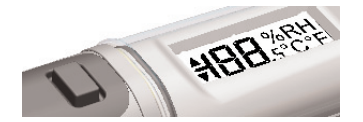

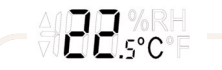

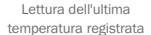

### Il pulsante consente di eseguire 2 funzioni

• Avviare il logger in modalità di avvio tramite pressione del pulsante

• Abilitare la visualizzazione e scorrere le modalità di visualizzazione disponibili (vedere di seguito)

ା°C

massima registrata

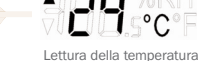

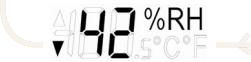

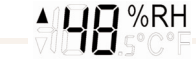

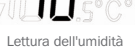

Lettura dell'ultima umidità relativa registrata

HE<sup>%RH</sup>

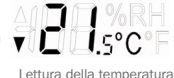

Lettura dell'umidità minima registrata

massima registrata

minima registrata

### Modalità LCD LCD sempre attivo LCD attivo per 30 secondi LCD disattivo Comportamento LCD alla pressione del pulsante Pressione del pulsante modifica l'LCD, come riportato nel diagramma La prima pressione abilita l'LCD e visualizza l'ultima temperatura registrata. Ciascuna pressione successiva modifica l'LCD, come riportato nel diagramma. Se il pulsante non viene premuto per 30 secondi, l'LCD viene disabilitato e il logger ritorna all'inizio del ciclo di visualizzazione Viene attivata la modalità "Registrazione" a indicare che il logger è in funzione. In questa modalità, non vengono visualizzati dati

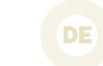

LCD-Anzeige  $\forall$ 

ৡ

ö

 $\Omega$ 

്

 $\mathcal{R}$ 

 $\circ$ 

Grüne LED/Rote

 $\bullet$ 

 $-55$ 

Leuchtet dreimal grün auf Logger voll, kein alarm am kanal

> Leuchtet dreimal rot auf Logger voll, alarm am kanal

Leuchtet zweimal grün auf

Verzögerter start Leuchtet einmal grün auf

Aufzeichnung, kein alarm

Leuchtet zweimal rot auf Aufzeichnung, alarm wegen überschreitung am kanal

Leuchtet einmal rot auf Aufzeichnung, alarm wegen ünterschreitung am kanal

Kein Aufleuchten der LEDs

Logger gestoppt oder batterie leer

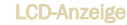

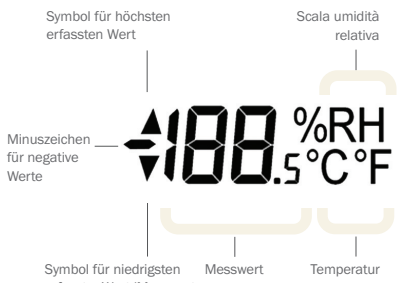

erfasstenWert/Messwert

Das EL-USB-2-LCD verfügt über ein kontrastreiches Display sowie zwei zweifarbige LEDs. Im Display werden die letzte gespeicherte Messung, Höchstwerte, Tiefstwerte sowie zusätzliche Daten zum Loggerstatus angezeigt (siehe Tabelle auf der gegenüberliegenden Seite).

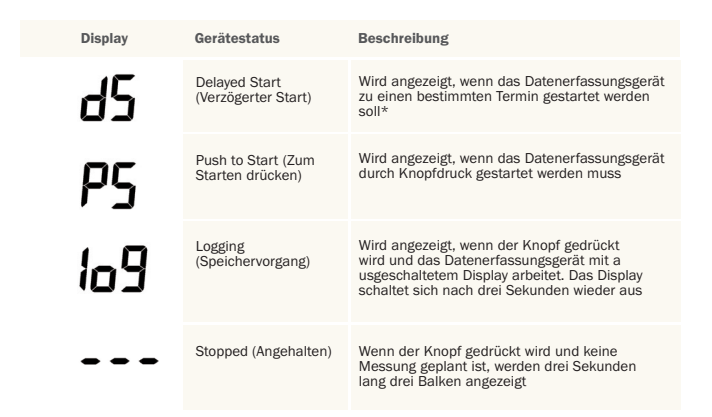

\*Wenn für das Datenerfassungsgerät der Modus "LCD off" (LCD aus) oder "LCD on for 30 seconds" (LCD 30 Sekunden lang an) eingestellt ist, wird der Status erst nach dem Drücken des Knopfes angezeigt. Ansonsten bleibt das Display aus.

### 27 <u>28 and the second second second second</u> and second second second second second second second second second second second second second second second second second second second second second second second second second EL-USB-2-LCD STEUERUNG PER KNOPF

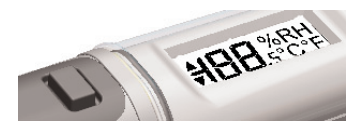

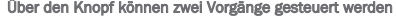

Über den Knopf können zwei Vorgänge gesteuert werden Starten der Protokollierung, wenn für das Gerät der Modus<br>"Push to Start" (Zum Starten drücken) • Starten der Protokollierung, wenn für das Gerät der Modus "Push to Start" (Zum Starten drücken) eingestellt wurde • Einschalten des Displays und Anzeigen der verschiedenen

Modi (siehe unten)

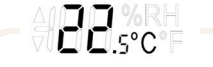

Letzte erfasste Temperatur

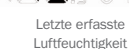

**QQ** %RH

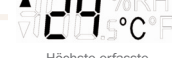

Höchste erfasste Temperatur

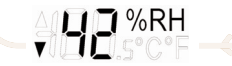

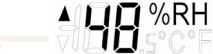

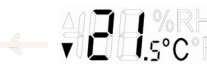

Niedrigste erfasste Luftfeuchtigkeit

Höchste erfasste Luftfeuchtigkeit

Niedrigste erfasste Temperatur

Display-Modus LCD always on (LCD ist immer eingeschaltet) LCD on for 30 seconds (LCD 30 Sekunden lang an) LCD off (LCD aus) Verhalten des Displays bei Knopfdruck Die Anzeige wechselt bei Knopfdruck (siehe Diagramm) Durch einmaliges Drücken wird das Display eingeschaltet, und die zuletzt erfasste Temperatur wird angezeigt. Durch erneutes Drücken des Knopfes werden im Display weitere Informationen angezeigt (siehe Diagramm). Wird der Knopf innerhalb von 30 Sekunden nicht noch einmal gedrückt, schaltet sich das Display ab, und das Datenerfassungsgerät kehrt zum Anfang des Anzeigezyklus zurück Log" zeigt an, dass das Datenerfassungsgerät funktioniert. In diesem Modus werden keine Daten angezeigt

(603) 746-5524 www.MicroDAQ.com Distributed by MicroDAQ.com, Ltd.

LASCAR ELECTRONICS LTD. Module House Whiteparish, Salisbury Wiltshire, SP5 2SJ UNITED KINGDOM T +44 (0) 1794 884567 F +44 (0) 1794 884616 E sales@lascar.co.uk

LASCAR ELECTRONICS INC. 4258 West 12th Street Erie, PA 16505 UNITED STATES T +1 (814) 835-0621 F +1 (814) 838-8141 E us-sales@lascarelectronics.com LASCAR ELECTRONICS (HK) LTD. Unit Nos. 6-8, on 19/F Futura Plaza 111-113 How Ming Street Kwun Tong, Kowloon HONG KONG T +852 2389 6502 F +852 2389 6535 E saleshk@lascar.com.hk

Installation and Operation Guide issue 1.2 8/09 www.lascarelectronics.com